## **راهنمای ثبت نام در آزمون زبان** MSRT

- **.1 ثبت نام عمومی در سامانه سجاد** ir.saorg.portal**( برای افرادی که قبال در این سامانه ثبت نام کرده اند نیازی نیست(** – **جزئیات در صفحه 2**
- **.2 ثبت اطالعات شخصی و انتظار برای تایید اطالعات** ir.saorg.portal**( برای افرادی که در آزمونهای قبلی شرکت کرده اند و اطالعات خود را ثبت و تایید کرده اند نیازی نیست(** – **جزئیات در صفحه 3**
- **.3 ورود به سامانه ثبت نام به آدرس** ir.saorg.msrttest **و ثبت نام در آزمون طبق برنامه زمانی آزمونها**– **جزئیات در صفحه 4**

**\* افرادی که در سامانه سجاد جدید ثبت نام می کنند، پس از گذشت 24 ساعت و تایید اطالعات امکان ورود به سامانه ثبت نام را خواهند داشت.**

**\* تایید اطالعات در ساعات اداری )شنبه تا چهارشنبه از ساعت 8 الی 16( و در اسرع وقت انجام می شود. جهت تایید اطالعات درخواست پشتیبانی ارسال نفرمائید.**

**\* اگر در سامانه سجاد اطالعات شخصی آزمون زبان شما تایید شده باشد امکان ورود به سامانه ثبت نام به آدرس** ir.saorg.msrttest **خواهید داشت.**

1

## **ثبت نام عمومی در سامانه سجاد**

- **.1 ورود به سامانه سجاد به آدرس** ir.saorg.portal
	- **.2 انتخاب گزینه ثبت نام از باالی صفحه**
		- **.3 تکمیل فرم ثبت نام**

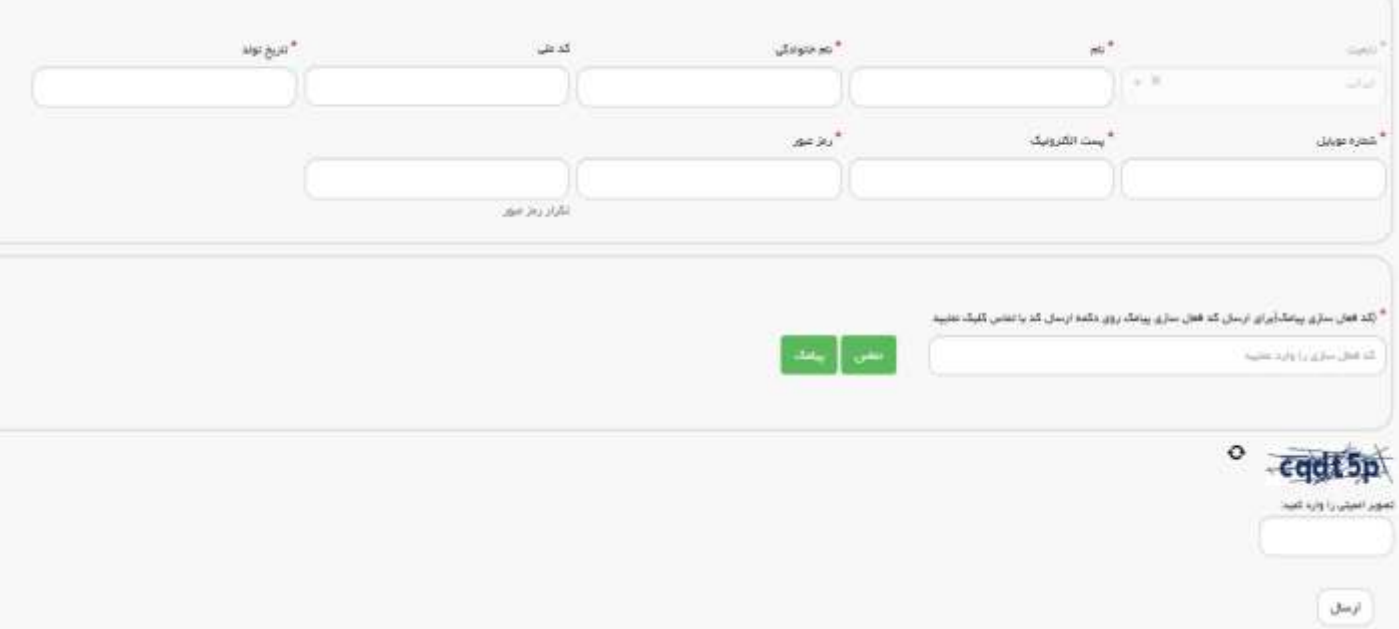

**\*پس از تکمیل و ثبت این فرم، اطالعات نام کاربری و رمز عبور انتخابی برای شما ایمیل می شود .** 

**\*پس از گذشت 24 ساعت از ثبت نام امکان ورود به صفحه ثبت نام آزمون را دارید.**

## **ثبت اطالعات شخصی**

- **.1 پس از ثبت نام اولیه در سامانه سجاد، وارد سامانه شده و به منوی آزمون زبان بروید**
- **.2 در منوی سمت راست، و در قسمت مشخصات فردی،** "**ثبت اطالعات شخصی**" **را انتخاب نموده و اطالعات مورد نیاز را وارد کنید.**
- **.3 منتظر تایید اطالعات توسط مسئول مربوطه در مرکز آزمون بمانید. تایید اطالعات در ساعات اداری )شنبه تا چهارشنبه از ساعت 8 الی 16( و در اسرع وقت انجام می شود. جهت تایید اطالعات درخواست پشتیبانی ارسال نفرمائید.**

**\*ممکن است نقص مدارک به شما اعالم شود که نیاز است از طریق همین گزینه اصالح نموده و مجددا ارسال نمایید.**

**\*وضعیت تایید یا عدم تایید اطالعات شما در قسمت پیشخوان آزمون زبان قابل مشاهده است.**

**\*لیست رشته ها مطابق با لیست رشته سازمان سنجش و وزارت بهداشت است. در صورتی که رشته خود را پیدا نمی کنید، در انتخاب مقطع )پیوسته و ناپیوسته( دقت نمایید.**

**\*تا زمانیکه اطالعات تایید نشود امکان ورود به سامانه ثبت نام آزمون زبان را نخواهید داشت.**

## **ثبت نام در آزمون**

- **.1 از زمان شروع ثبت نام طبق جدول تقویم آزمون امکان ورود به سامانه** ir.saorg.msrttest **وجود دارد**
- **.2 اگر در سامانه سجاد اطالعات شخصی آزمون زبان شما تایید شده باشد امکان ورود به سامانه ثبت نام به آدرس** ir.saorg.msrttest **خواهید داشت.**
- **.3 افرادی که در سامانه سجاد جدید ثبت نام می کنند، پس از گذشت 24 ساعت و تایید اطالعات امکان ورود به سامانه ثبت نام را خواهند داشت.**
	- **.4 ثبت نام و پرداخت مبلغ در همین سامانه انجام می شود.**
- **.5 نتیجه ثبت نام در سامانه** ir.saorg.msrttest **قابل مشاهده است. پس از پایان ثبت نام اطالعات به کارتابل سامانه سجاد منتقل می شود. بنابراین در طی زمان ثبت نام، در گزارش ثبت نام سامانه سجاد آزمون قابل مشاهده نیست. ثبت نام آزمون جاری، دو روز کاری پس از پایان ثبت نام در کارتابل سامانه سجاد قابل مشاهده خواهد بود.**
- **.6 امکان تغییر حوزه قبل و بعد از پرداخت مبلغ وجود دارد. در صورتیکه در حوزه مقصد ظرفیت خالی هست می توانید حوزه را تغییر دهید.**
- **.7 در صورتیکه ظرفیت حوزه ای تکمیل شده باشد، امکان افزایش ظرفیت نیست. در صورت عدم پرداخت مبلغ توسط دیگر داوطلبان یا تغییر حوزه توسط آنها ظرفیت آزاد می شود. در طول زمان ثبت نام سایت را چک کنید.**